# Creando contenidos educativos con Exelearning. ¿Te animas?

25 de octubre de 2017

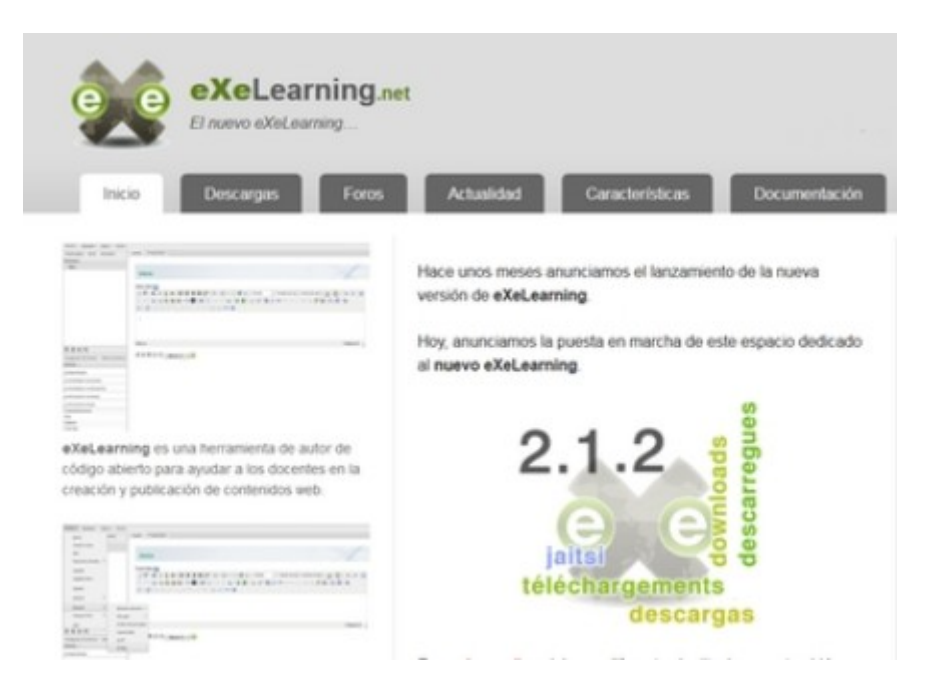

Autoría: Rafael Vidal Rodríguez-Sabio

#### URL:

http://www.juntadeandalucia.es/educacion/portals/web/revista-andalucia-educativa/contenidos/-/ contenidos/detalle/creando-contenidos-educativos-con-exelearning-te-animas

**Resumen**: El artículo se centra en las pautas necesarias para crear contenidos educativos usando la herramienta Exelearning, así como para adaptar y editar contenidos ya existentes

**Palabras clave**: Exelearning – elearning – contenidos digitales – educación a distancia

Cada día hay más profesorado que crea y comparte sus materiales con la comunidad educativa. Con este artículo se pretende explicar y animar a usar el programa Exelearning para producir y hacer llegar al alumnado nuestros propios contenidos digitales.

#### ¿Qué es Exelearning?

Exelearning es una herramienta para la creación de contenidos educativos. Es una más de las posibilidades que tenemos para crear o adaptar contenidos para nuestro alumnado.

#### ¿Quiénes están detrás de Exelearning?

Exelearning nació en Nueva Zelanda y ahora está continuándose desde España, en exelearning.net con la participación de personas voluntarias y distintas instituciones, organismos y empresas (Consejería de Educación de la Junta de Andalucía, INTEF, CeDeC, TodoFP, TKNIKA, ULHI, Consejería de Educación de la Xunta de Galicia, Consejería de Educación Región de Murcia, Open Phoenix, educaMadrid, Toughra Tecnologies, ...).

#### ¿Qué puedo hacer con esta herramienta?

Crear contenidos para el alumnado de forma sencilla. Exelearning nos va a permitir crear el contenido organizándolo en forma de páginas. Las páginas en Exelearning corresponden con los apartados y subapartados en nuestro material.

Cada página se organiza sumando distintas piezas, los llamados idevices. Cuando nos iniciamos usaremos casi siempre el idevice texto libre. Dentro del idevice escribimos, copiamos y pegamos texto desde otras aplicaciones, insertamos imágenes, audios, pdfs, presentaciones,...

Tenemos también otros idevices que permiten interactuar al alumnado con el material. ¿Queremos asegurarnos de que se han comprendido las ideas del texto? Usamos el idevice Pregunta verdadero/falso. ¿Queremos animar a la reflexión? Usamos los idevice Reflexión o Actividad de lectura. ¿Necesitamos hacer referencia a la Wikipedia? Importamos desde Wikipedia usando su idevice.

Además nos va a permitir integrar trabajo hecho previamente con otras aplicaciones como HotPotatoes, Cuadernia, Atenex, etc.

### ¿Está pensado para mí? ¿Cómo sé si sabré usarlo?

Si eres capaz de manejar un procesador de textos, entonces vas a poder empezar a crear tus materiales. Esta herramienta está pensada para docentes. No es la única alternativa del mercado pero a mi juicio tiene muy buen equilibrio entre facilidad de uso y el potencial que nos va a dar.

Su instalación para Windows, Mac y Linux es sencilla, basta descargarse el programa desde exelearning.net/descargas/ e instalarlo.

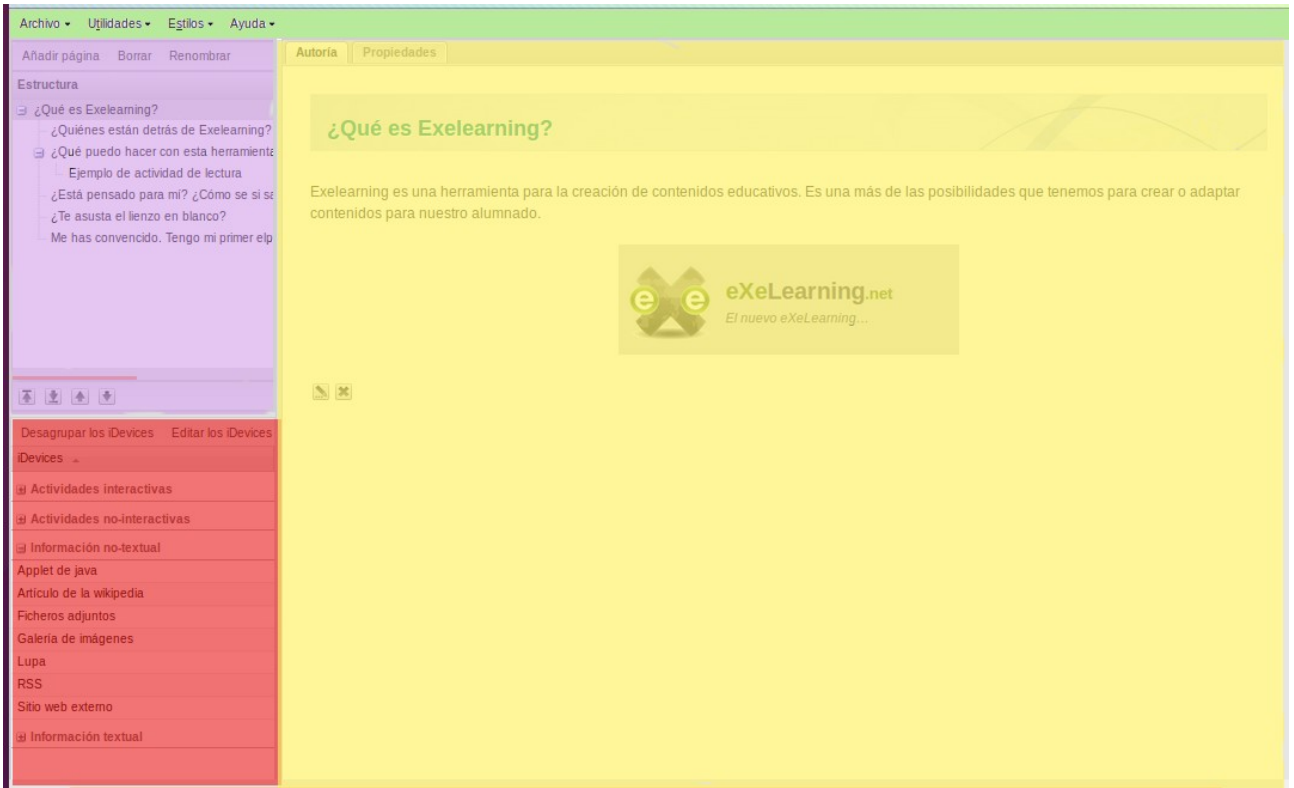

Una vez abierto, verás cuatro grandes bloques: Menú principal, Estructura, Idevices y Área de trabajo.

Ya puedes crear tu árbol de contenidos (añadiendo páginas) y en cada página montar el material a base de idevices. Empieza por texto libre y continúa con los demás, según tus necesidades.

Recuerda guardar tu primer archivo. Verás que se te guarda un archivo con extensión .elp Has superado el paso más difícil, perder el miedo a la herramienta.

#### ¿Te asusta el lienzo en blanco?

Si eres de los que necesitas tener un ejemplo a mano, estás de suerte. La Junta de Andalucía tiene a tu disposición miles de contenidos creados con esta herramienta. Visita CREA para hacerte una idea del potencial. Todos los materiales que tienes a tu alcance se han creado con Exelearning y los puedes reutilizar.

## △ SECUNDARIA BACHILLERATO IDIOMAS FP INICIAL OTRAS ENSEÑANZAS RECURSOS

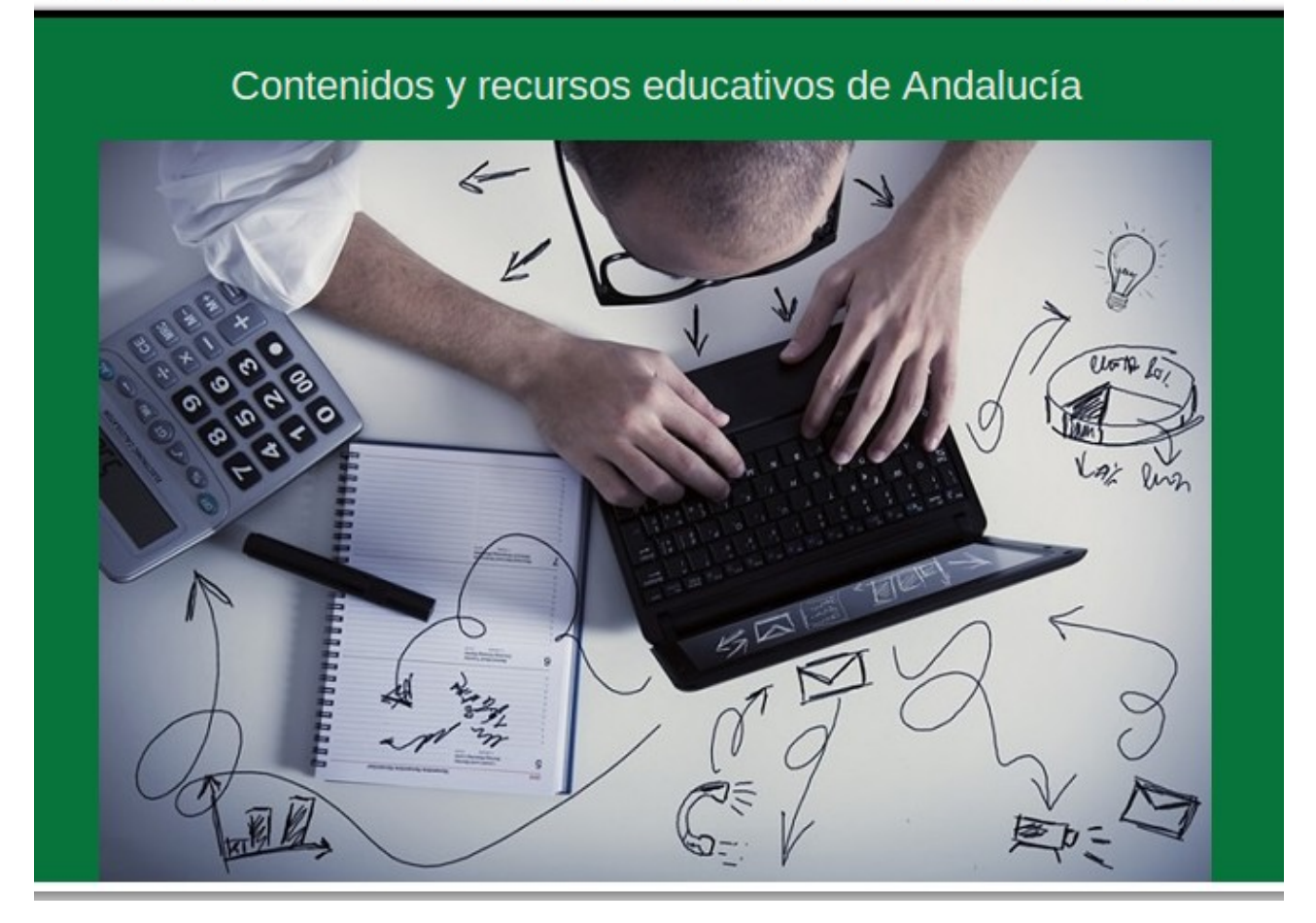

## Me has convencido. Tengo mi primer elp. ¿Y ahora cómo lo usa el alumnado?

Una de las ventajas de trabajar con archivos elp es que nos permite compartir los contenidos de varias formas, podemos ofrecer al alumnado las que más les interese.

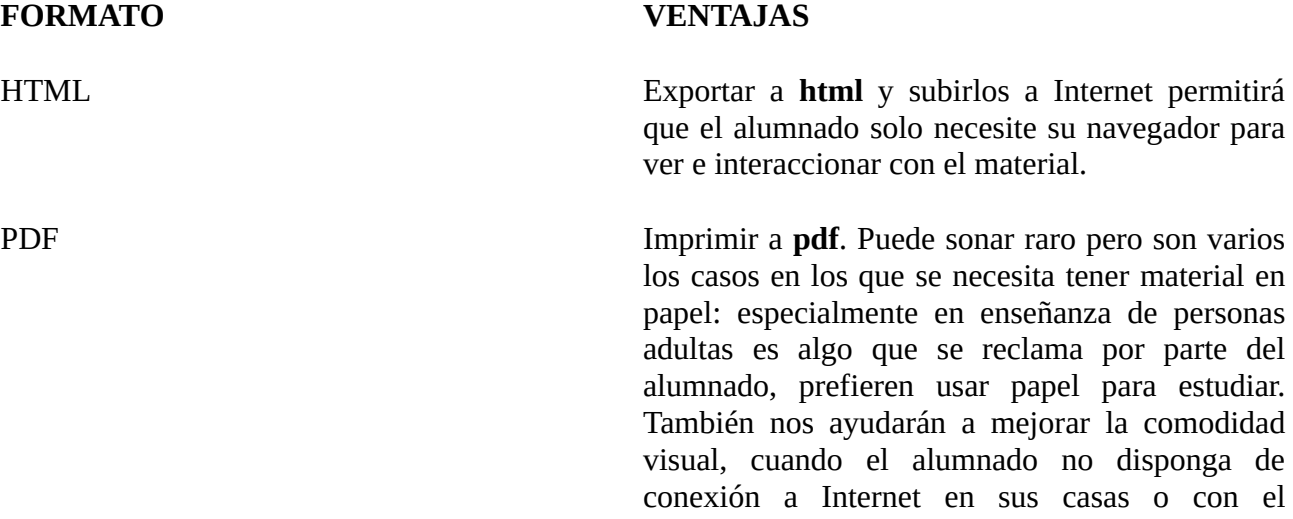

alumnado privado de libertad.

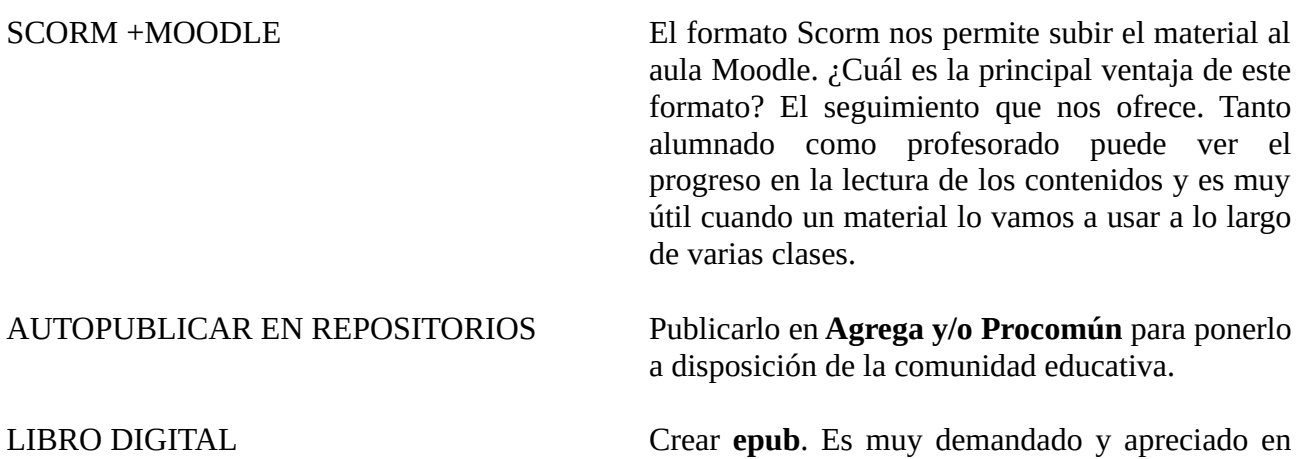

determinadas enseñanzas, como los idiomas de régimen especial. La comodidad de poder leer en tu tablet, tomar y compartir notas, usar el diccionario con solo mover un dedo, reproducir audios y vídeos con calidad y sin ataduras de cables, seguro que te hacen valorar este formato.

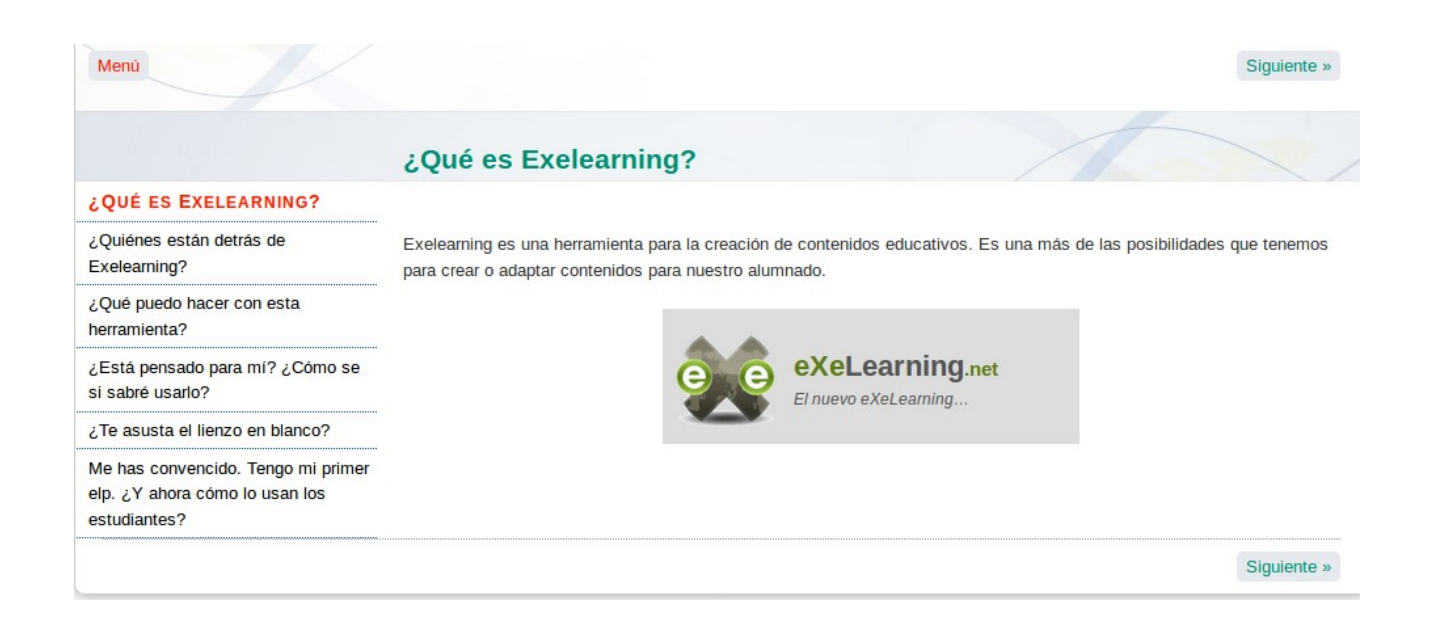

Las exportaciones no son incompatibles entre sí, puedes ofrecer más de una alternativa. Aquí se muestra el mismo contenido en html y en epub.

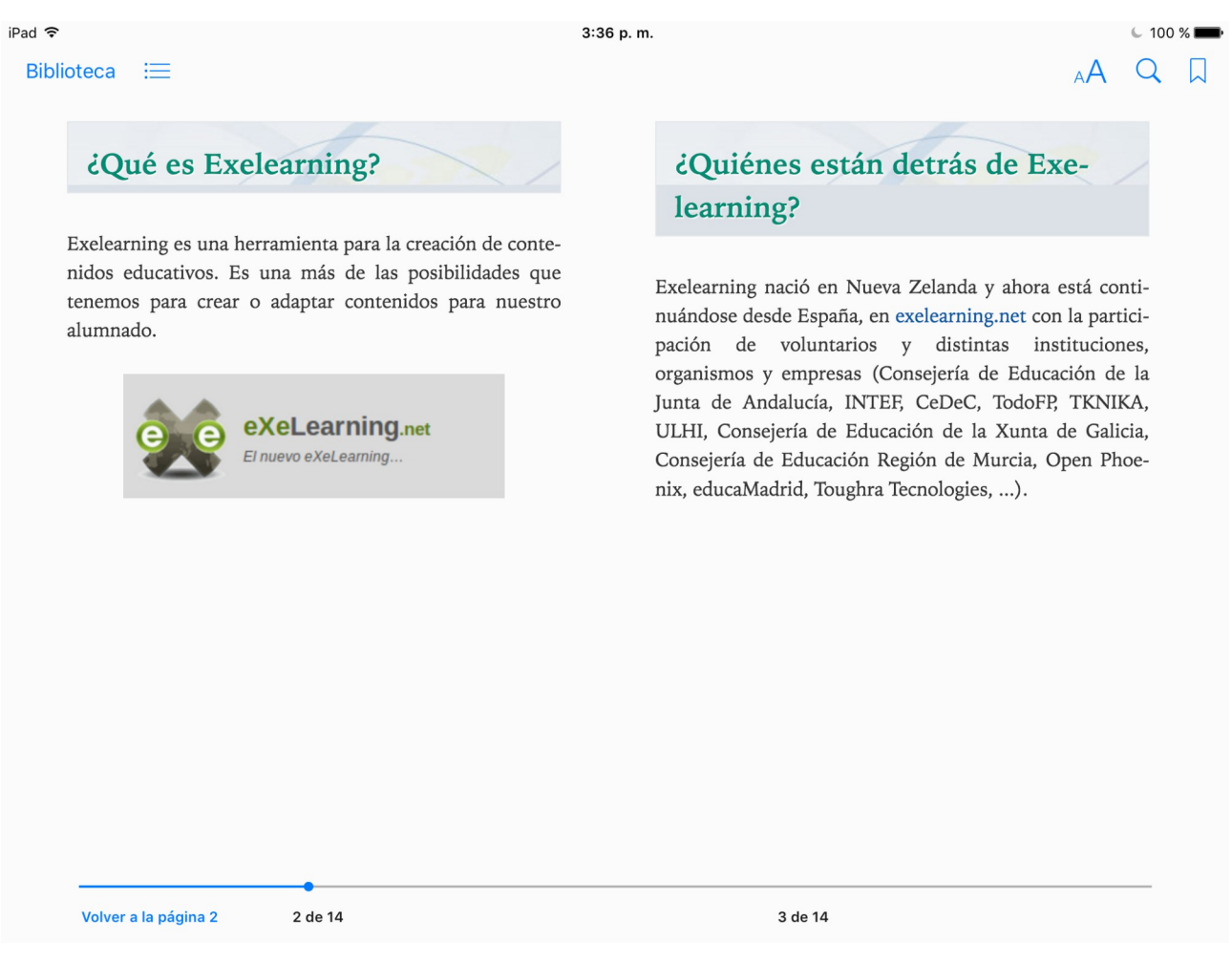

En Agrega está a tu disposición [este contenido](http://agrega.juntadeandalucia.es/visualizar/es/ODE-a85b5b5d-c9ab-36b6-92d2-36777de9c3e9/true) junto con el pdf, el epub y el elp fuente para que te sirvan de guía.

## **¿Te animas a participar?**

### **ENLACES RELACIONADOS**

**[Exelearning](http://exelearning.net/)**

**[Descargas](http://exelearning.net/descargas/)**

**[CREA](http://www.juntadeandalucia.es/educacion/permanente/materiales/index.php)**

**[¿Qué es Exelearning?](http://agrega.juntadeandalucia.es/visualizar/es/ODE-a85b5b5d-c9ab-36b6-92d2-36777de9c3e9/true)**